# **AFO 275 Beheer parameters archivering**

# **275.1 Inleiding**

AFO 275 stelt u in staat de parameters voor de archivering binnen de besteladministratie te beheren. Deze parameters bepalen op welke manier de archivering in uw systeem werkt en het is dan ook van het grootste belang dat deze parameters correct worden gedefinieerd, vooral omdat archivering ertoe kan leiden dat bestellingen en/of facturen definitief uit de bestelbestanden worden geschrapt.

### **Let op:**

Lees, alvorens u de parameters via AFO 275 gaat definiëren, de inleiding bij AFO 261 ('Archiveren bestellingen').

Bij deze parameters maakt het systeem een onderscheid tussen:

- Algemene parameters, die bepalen voor welke onderdelen (bestellingen, geannuleerde bestellingen en facturen) er wordt gearchiveerd en die globaal aangeven of de archivering binnen en/of buiten VUBIS gebeurt
- Parameters per type bestelling, die bepalen aan welke criteria een bestelling moet voldoen alvorens ze wordt gearchiveerd
- Parameters voor facturen, die bepalen aan welke criteria een factuur moet voldoen alvorens ze wordt gearchiveerd

Als u deze AFO heeft gekozen verschijnt een menuscherm:

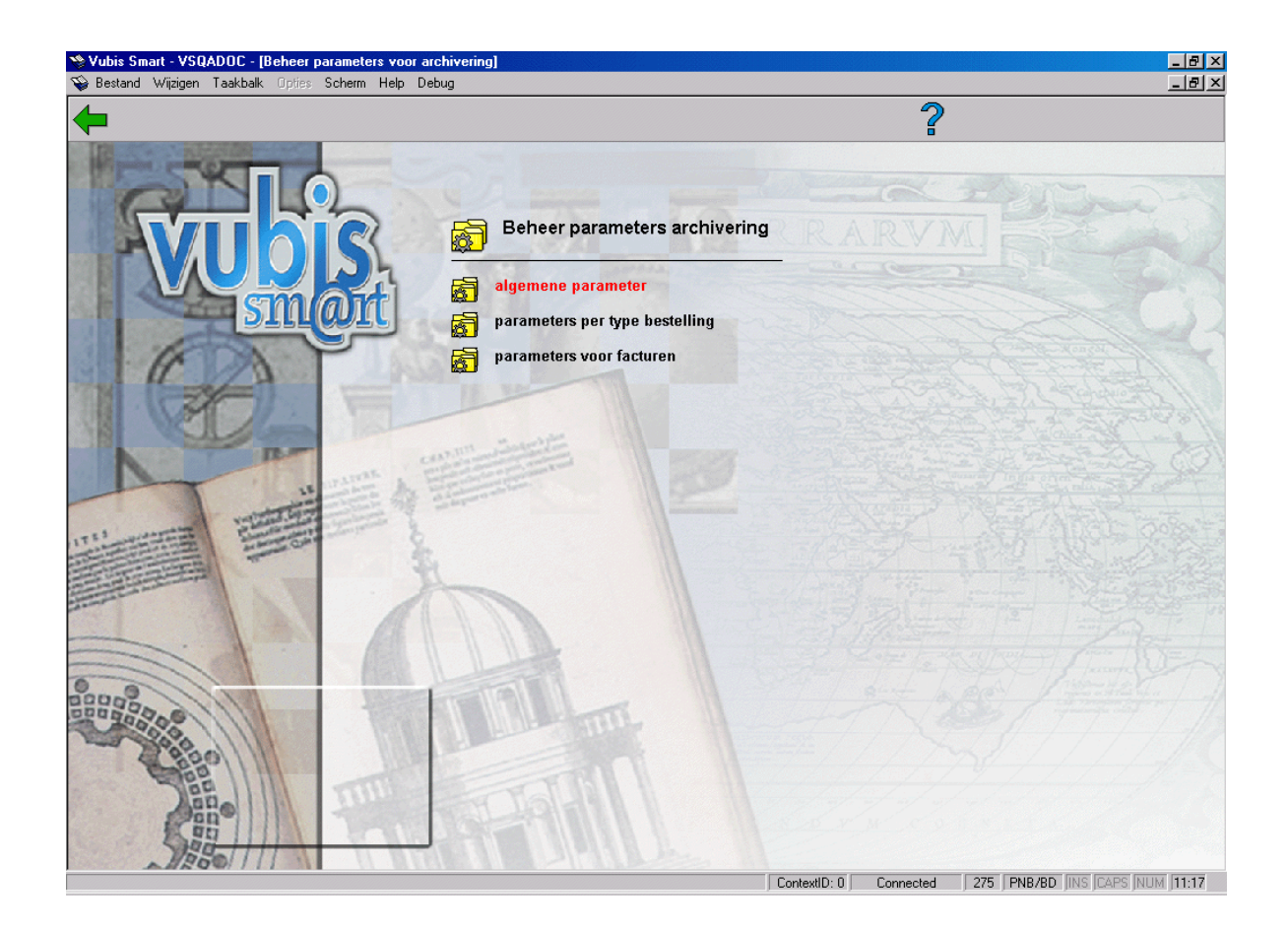

De afzonderlijke opties worden in de volgende paragrafen nader toegelicht.

# **275.2 Algemene parameters**

Deze algemene parameter bepaalt welke processen voor welke onderdelen (bestellingen, geannuleerde bestellingen en facturen) beschikbaar zijn. Onder processen verstaat men hier:

- Proces 1: selecteren van informatie (m.b.t. een bepaald onderdeel) die naar een archiefbestand binnen VUBIS gekopieerd gaat worden
- Proces 2: schrappen van informatie m.b.t. een bepaald onderdeel uit het aanwinstenc.q. leveranciersbestand (nadat deze informatie m.b.v. proces 1 geselecteerd is)
- Proces 3: selecteren van informatie (m.b.t. een bepaald onderdeel) die naar een archiefbestand buiten VUBIS gekopieerd gaat worden;
- Proces 4: schrappen van informatie m.b.t. een bepaald onderdeel uit het aanwinstenc.q. leveranciersbestand (nadat deze informatie m.b.v. proces 3 geselecteerd is).

Een uitgebreide beschrijving van de implicaties van bovenvermelde processen kunt u lezen in de inleiding van AFO 261 ('Archiveren bestellingen').

Als u deze optie kiest verschijnt een invoerscherm:

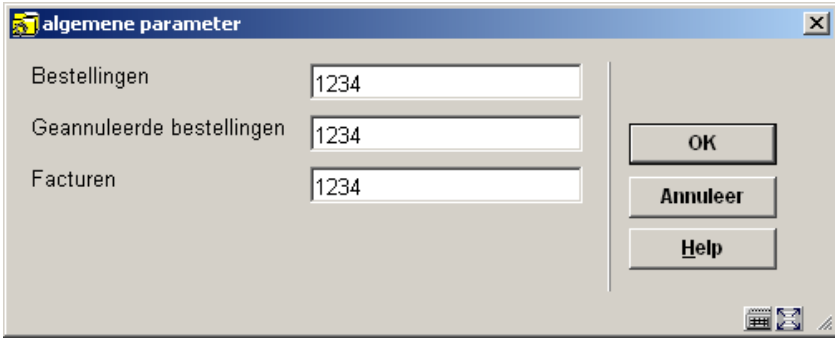

U dient bij elk van de vragen op te geven welke processen beschikbaar gesteld moeten worden. Er zijn drie geldige combinaties van procesnummers die u hier kunt opgeven, nl.

- 12 :Voor een archivering alleen binnen VUBIS
- 34 :Voor een archivering alleen buiten VUBIS
- 1234 :Voor een archivering binnen en buiten VUBIS

# **275.3 Parameters per type bestelling**

Als u voor deze optie kiest verschijnt een overzichtsscherm waarop per type bestelling een aantal parameters wordt getoond. Als nog geen parameters zijn ingevoerd zijn de kolommen leeg.

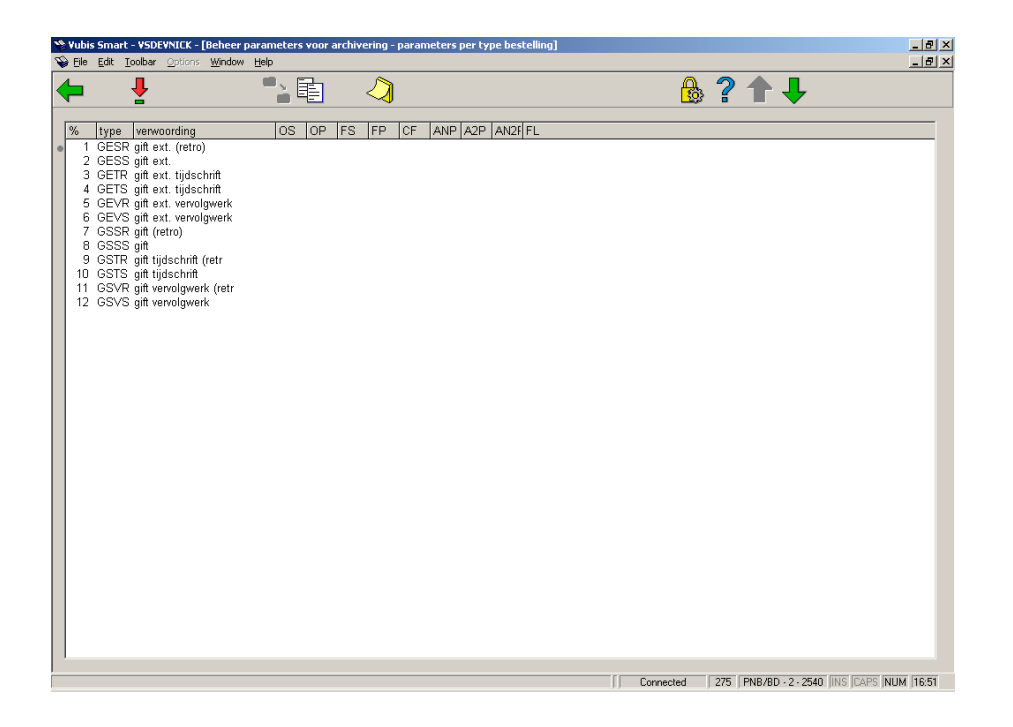

Deze parameters bepalen de wijze waarop het systeem invulling geeft aan de processen uit de vorige paragraaf.

### **Opties van het scherm**

**Kopieer parameters**: Met deze optie kunt u de gememoriseerde parameters kopieren naar een ander type bestelling. Als u kiest voor deze optie verschijnt een invoerscherm waarop u het type waarnar gekopieerd moet worden kunt aangegeven.

**Kopieer naar alle types**: Kies deze optie om de gememoreerde parameters naar alle types te kopieren.

**Memoriseer parameters (+)**: Selecteer een type bestellingen en kies deze optie om de parameters bij dit type bestelling te memoriseren. Na het regelnummer in kolom 1 verschijnt dan een 'm'. U kunt vervolgens de parameters kopiëren naar één type of naar een range van types bestellingen. Gebruik daarvoor de optie **Kopieer**.

**Kies nummer (+)**: Nadat u deze optie gekozen heeft verschijnt een invoerscherm:

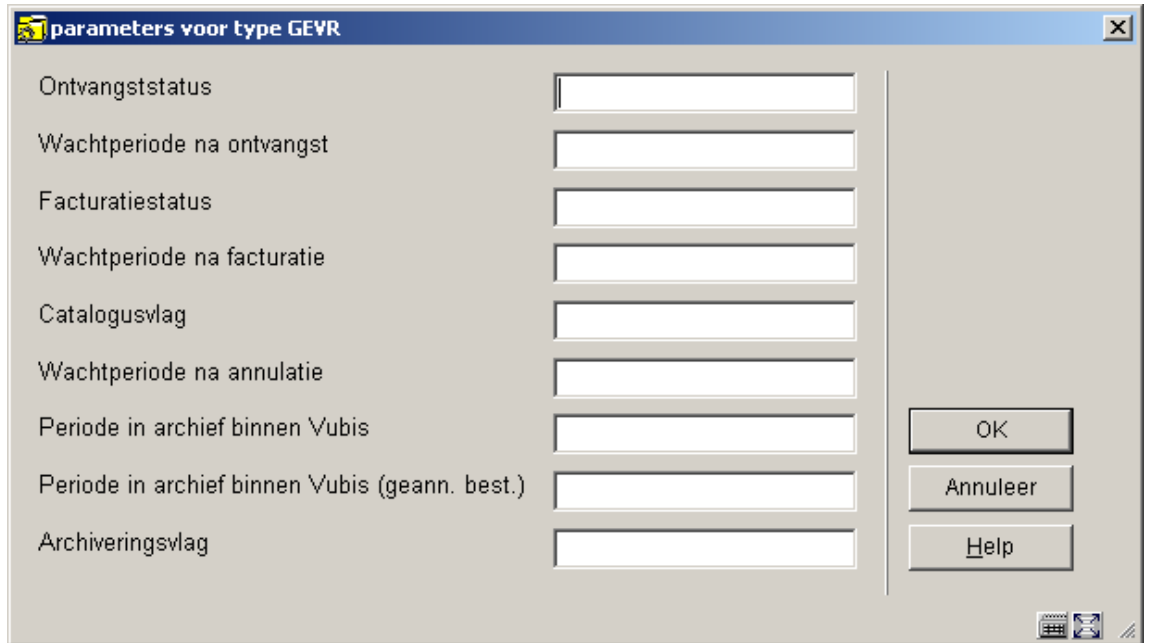

### **Velden op het scherm**

**Ontvangststatus**: Deze parameter heeft betrekking op de minimale ontvangststatus die een bestelling moet hebben om in aanmerking te komen voor archivering. Mogelijke statussen zijn:

- 0: Niets ontvangen van de betreffende bestelling
- 1: De betreffende bestelling is partieel ontvangen
- 2: De betreffende bestelling is totaal ontvangen

**Wachtperiode na ontvangst**: Deze periode geeft aan hoeveel dagen er minimaal verstreken moeten zijn na de ontvangstdatum, opdat de bestelling in aanmerking komt voor archivering. De ontvangstdatum is de datum die vermeld wordt achter de ontvangststatus op het scherm met de algemene gegevens van de betreffende bestelling.

**Facturatiestatus**: Deze parameter heeft betrekking op de minimale facturatiestatus die een bestelling moet hebben om in aanmerking te komen voor archivering. Mogelijke statussen zijn:

- 0: Niets gefactureerd voor de betreffende bestelling
- 1: De betreffende bestelling is partieel gefactureerd

• 2: De betreffende bestelling is totaal gefactureerd

**Wachtperiode na facturatie**: Deze periode geeft aan hoeveel dagen er minimaal verstreken moeten zijn na de facturatiedatum, opdat de bestelling in aanmerking komt voor archivering. De facturatiedatum is de datum die vermeld wordt achter de facturatiestatus op het scherm met de algemene gegevens van de betreffende bestelling.

**Catalogusvlag**: Met behulp van deze parameter kunt u opgeven welke controle gehanteerd moet worden op de verwerking van ontvangen bestellingen in de catalogus. Mogelijke controles:

• 0: Irrelevant (geen controle)

• 1: De exemplaarnummers in de bestelling worden niet getest, maar de BB (bibliografische beschrijving) moet minimaal één plaatskenmerk hebben

• 2: Alle exemplaarnummers die via de besteladministratie toegekend zijn, moeten onder een plaatskenmerk terug te vinden zijn (m.a.w. de exemplaarnummers moeten ook in de catalogus verwerkt zijn)

• 3: Alle bestellingen die ontvangen zijn moeten exemplaarnummers hebben én in de catalogus zijn ingevoerd

#### **Let op:**

'Catalogusvlag' kan alleen gebruikt worden als de ontvangst van objecten gebeurt met behulp van de invoer van barcodes.

**Wachtperiode na annulatie**: Deze periode geeft aan hoeveel dagen een bestelling minimaal geannuleerd moet zijn, opdat deze bestelling in aanmerking komt voor archivering.

**Periode in archief binnen Vubis**: Met behulp van deze parameter dient u aan te geven of het betreffende type bestelling gearchiveerd moet worden.

• Geef een 0 (nul) op indien het type bestelling niet gearchiveerd hoeft te worden.

• Geef een 1 (één) op indien het type bestelling wel gearchiveerd moet worden (ongeacht de instelling van alle hierboven beschreven paramaters).

De volgende twee parameters gelden alleen indien u het systeem zo geconfigureerd heeft dat bestellingen eerst naar een archief binnen VUBIS gaan en later naar een archief buiten VUBIS.

**Periode in archief binnen VUBIS (geann. best.)**: De periode die u hier opgeeft (in dagen) bepaalt hoeveel dagen een bestelling binnen het archief binnen VUBIS aanwezig blijft. Na het verlopen van deze periode komt de betreffende bestelling in aanmerking voor 'verplaatsing' naar het archief buiten VUBIS.

**Archiveringsvlag**: De periode die u hier opgeeft (in dagen) bepaalt hoeveel dagen een geannuleerde bestelling binnen het archief binnen VUBIS aanwezig blijft. Na het verlopen van deze periode komt de betreffende geannuleerde bestelling in aanmerking voor 'verplaatsing' naar het archief buiten VUBIS.

## **275.4 Parameters voor facturen**

Als u deze optie kiest verschijnt een invoerscherm:

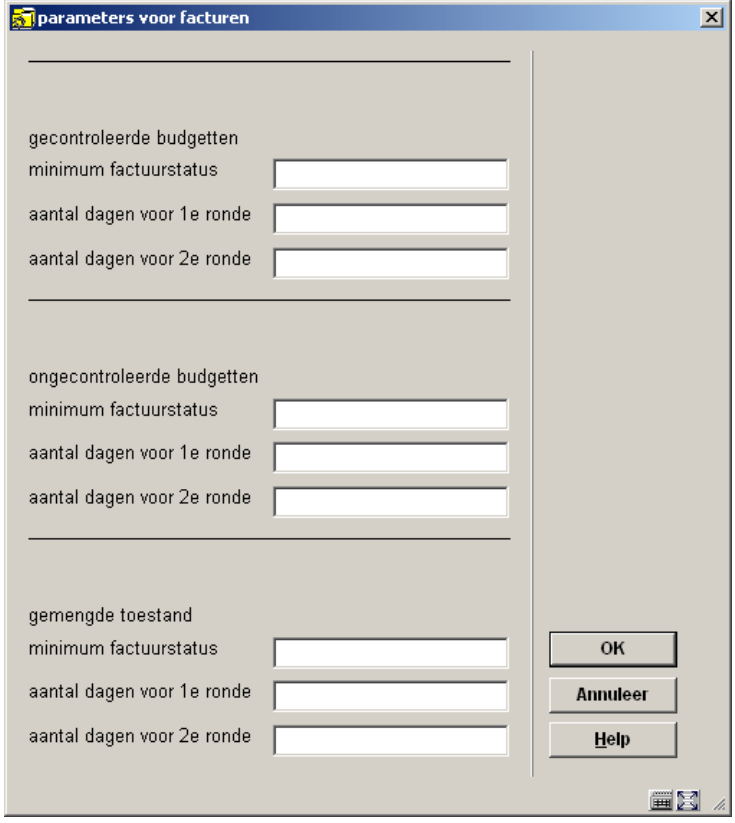

Met behulp van deze optie kunt u, per type factuur, een aantal parameters instellen.

Het systeem kent, binnen de archivering, de volgende types facturen:

- Facturen op gecontroleerde budgetten
- Facturen op ongecontroleerde budgetten
- Facturen met daarop een gemengde toestand (m.a.w. zowel op gecontroleerde als op ongecontroleerde budgetten)

### **Velden van het scherm**

**Minimale factuurstatus**: U dient hier aan te geven wat de minimale status van de factuur moet zijn alvorens ze in aanmerking komt voor archivering.

De mogelijke statussen zijn:

1. De factuur is ingevoerd

2. De factuur is geprint (is niet meer in gebruik maar kan toch nog niet interactief ingesteld worden

3. De factuur is in verwerking (deze status kan bijvoorbeeld gebruikt worden om aan te geven dat een factuur die door de leverancier naar de bibliotheek wordt gestuurd, nu doorgestuurd is naar de boekhouding

4. De factuur is geheel betaald

De mogelijke factuurstatussen worden bepaald door een niet interactief instelbare parameter; ze hebben **geen** financiële implicaties.

**Aantal dagen voor 1e ronde**: Met behulp van deze parameter wordt bepaald hoelang een factuur in het aanwinstenbestand moet zitten om in aanmerking te komen voor archivering naar een archief binnen VUBIS. Geef een aantal dagen op.

**Aantal dagen voor 2e ronde**: Met behulp van deze parameter wordt bepaald hoelang een factuur in het archief binnen VUBIS moet zitten opdat ze in aanmerking komt voor archivering naar een archief buiten VUBIS. Geef ook hier een aantal dagen op.

## • **Document control - Change History**

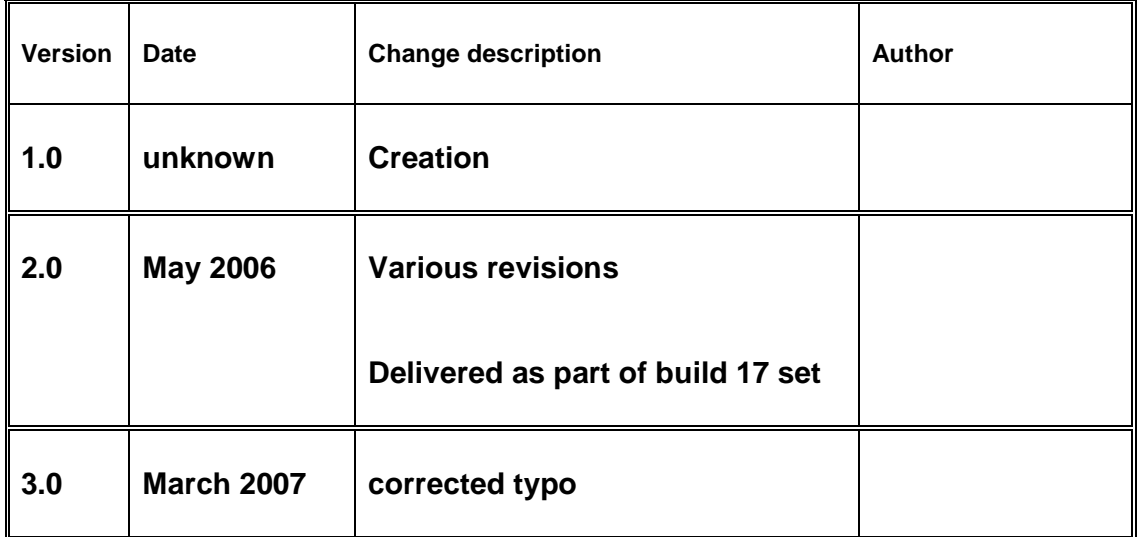